РАЗРАБОТКА ПРИЛОЖЕНИЯ ДЛЯ АВТОМАТИЗАЦИИ УПРАВЛЕНИЯ СКЛАДСКИМИ ЗАПАСАМИ КУРСОВАЯ РАБОТА

по МДК 01.02 «Прикладное программирование»

#### ПОСТАНОВКА ЗАДАЧИ

Современный крупный склад – это сложное техническое сооружение, которое состоит из многочисленных взаимосвязанных элементов, имеет определенную структуру и выполняет ряд функций по преобразованию материальных потоков, а также распределению грузов между потребителями.

Основным назначением склада является концентрация запасов, их хранение и обеспечение бесперебойного и ритмичного выполнения заказов потребителей.

Программное обеспечение, которое необходимо для объекта:

Visual Basic for Applications — немного упрощённая реализация языка программирования Visual Basic, встроенная в линейку продуктов Microsoft Office,а также во многие другие программные пакеты. VBA покрывает и расширяет функциональность ранее использовавшихся специализированных макро-языков, таких как WordBasic.

VBA является интерпретируемым языком. Как и следует из его названия, VBA близок к Visual Basic. VBA, будучи языком, построенным на COM, позволяет использовать все доступные в операционной системе COM объекты и компоненты ActiveX. По сути, возможно создание приложения на основе Microsoft Word VBA, использующего только средства Corel Draw.

#### **Взаимосвязь программных модулей**

Программный продукт обладает внутренней организацией, образованной взаимосвязанными программными модулями.

В данном приложении присутствуют программные модули, связанные между собой и включающие в себя такие процедуры:

- Userform initialize()
- TextBox4 Change()
- CboSelect Change()
- ToggleButton1 Click()
- CommandButton1 Click()
- CommandButton2 Click()

# **Граф-схема работы программы**

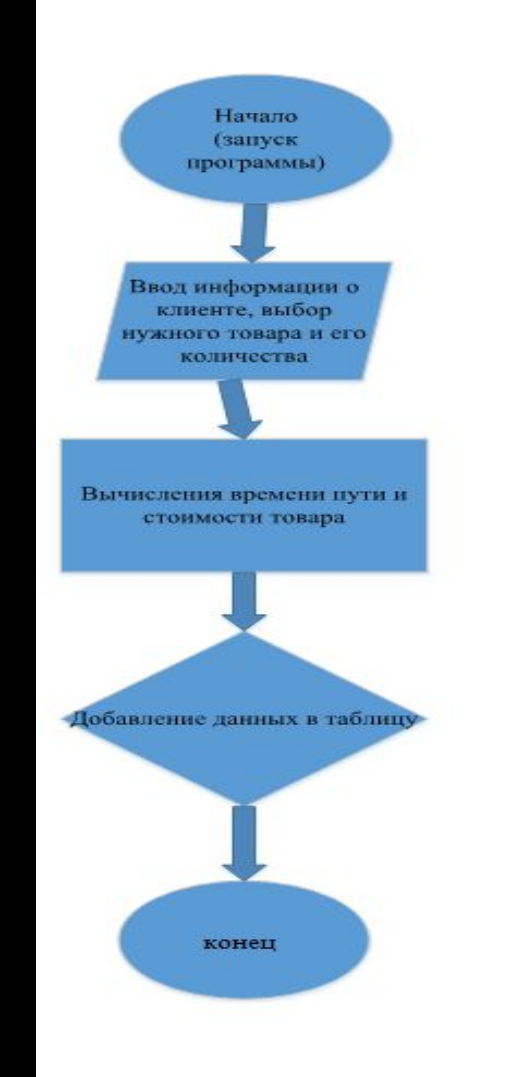

## **Описание интерфейса программы**

Форма - это некий контейнер, в котором размещаются различные объекты и элементы управления, из которых создается интерфейс приложения.

В нее входят: 3 текстовых поля - ФИО, Телефон и Адрес, в которые, при нажатии кнопки «Сформировать запрос», вводятся данные о клиенте. Также, справа от них находится комбинированный список с Наименованием товара, Поле, в которое нужно ввести количество товара, ниже располагается контейнер с двумя элементами на выбор: доставка и самовывоз. Дальше следует 3 текстовых поля: Время в пути, т.е. сколько дней будет идти товар; Цена (стоимость товара); Итог – это общая стоимость заказанных товаров.

Ниже находятся 3 кнопки:

Кнопка «Сформировать запрос» - запускает работу программы.

Кнопка «Отмена» - отменяет работу программы и закрывает ее.

Кнопка «О программе» - выводит фиксированное окно с информацией о программе, которое закрывается при повторном нажатии.

При нажатии кнопки «Сформировать запрос» открывается окно программы, в которое мы вводим данные и которые выводятся в таблице.

### ИНСТРУКЦИЯ ДЛЯ ПОЛЬЗОВАТЕЛЯ ПО РАБОТЕ С ПРИЛОЖЕНИЕМ

Для начала работы с приложением, нам необходимо открыть нужный документ в MS Excel. Затем нажимаем кнопку «Запуск». Открывается форма. Далее нужно вписать данные о покупателе: фамилию, имя и отчество; телефон; адрес, куда происходит доставка. Потом в списке «Наименование товара» выбираем нужный нам товар, вводим количество товара, необходимого заказчику в окне «Количество товара». Далее выбираем способ доставки и устанавливаем мышку на нужный переключатель. В зависимости от введенного нами количества товара, приложение осуществляет подсчет дней доставки. Также Поле «Цена» формируется в зависимости от товара, который мы выбираем в списке. Поле «Итог» также формируется самостоятельно исходя из того, какой товар и в каком количестве мы заказали. После введения всей нужной для выполнения запроса информации, нажимаем кнопку «Сформировать запрос». Таким образом, все данные переносятся в таблицу, в удобную для просмотра и анализа форму. Заполняется первая строка таблицы, аналогично заполняем остальные строки нашими данными.

Для внесения, каких-либо изменений в таблицу, нам нужно нажать на строку и внести новые данные, либо удалить уже имеющиеся. Далее сохранить и выйти.

## ТИПЫ ВОЗМОЖНЫХ ОШИБОК

- В данном приложении возникали ошибки:
- 1. Ошибки выполнения. При введении символьного значения в текстовое поле выводилось сообщение о несоответствии типов данных.
- 2. Ошибки компиляции. Возникали, когда vba не мог интерпретировать введенный код при некорректном вводе процедур.
- 3. Логические ошибки. Возникли при неправильном написании кода и инициализации переменной.

#### ЗАКЛЮЧЕНИЕ

В рамках данного курсового проекта было разработано программное обеспечение, реализующее собой приложение для управления складскими запасами. Можно наглядно увидеть, как происходит и функционирует это приложение. В ходе написания проекта была освоена и закреплена работа со средой разработки и языком программирования Visual Basic Application.

Цель была достигнута, а именно закрепление теоретических знаний, полученных при изучении курса «Прикладное программирование», путем создания приложения, представляющего собой программную реализацию работы Складского помещения и выводом его в таблицу.

# Скриншот Формы

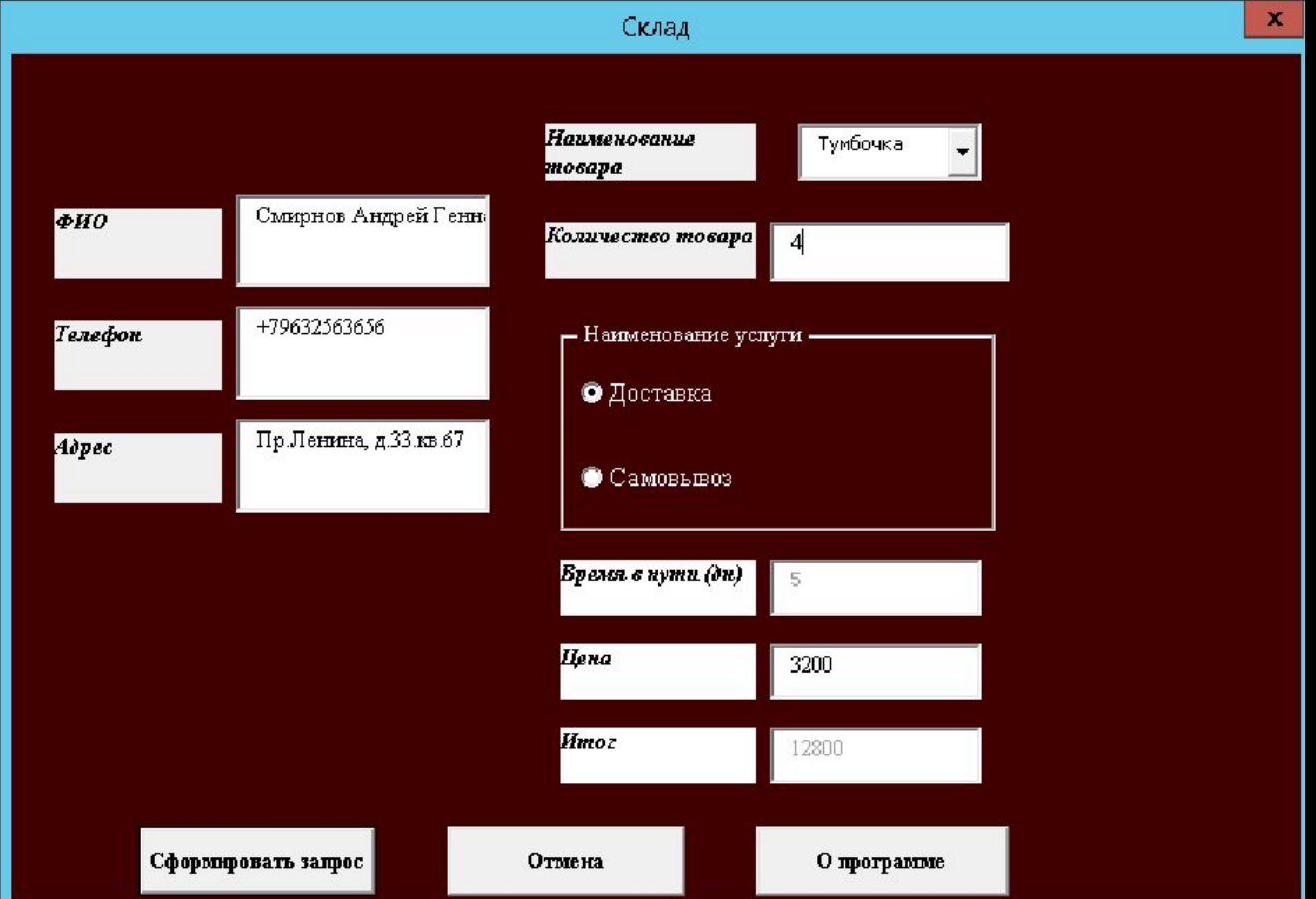

# СКРИНШОТ ТАБЛИЦЫ

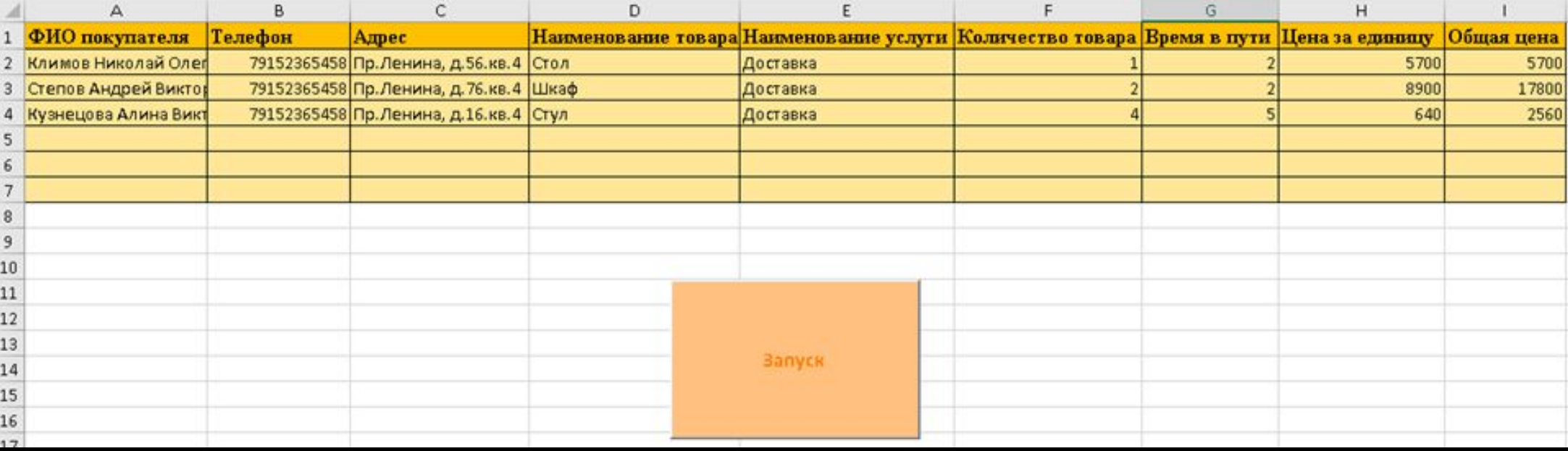